# **PageSpeed Insights**

#### **Mobile**

#### **DI McAfee**

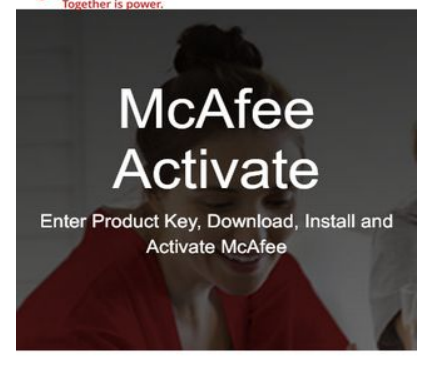

#### McAfee.com/Activate -Download, Install & Activate McAfee Retail Card

McAfee antivirus searches each data and file on the system for virus and shows the list of virus software which you can remove it after the McAfee antivirus completed its scanning. McAfee after the MocAlea antivurus completed its scanning. MocAlea<br>software database allows the programs to identify and remove<br>threats by scanning all the data in the system. By using every<br>MocAlea antivirus tools, the system sh

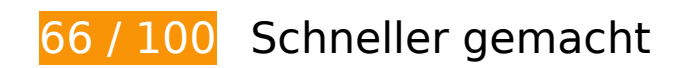

*B* Behebung erforderlich:

### **Komprimierung aktivieren**

Durch die Komprimierung der Ressourcen mit "gzip" oder "deflate" kann die Anzahl der über das Netzwerk gesendeten Bytes reduziert werden.

[Ermöglichen Sie die Komprimierung](http://sitedesk.net/redirect.php?url=https%3A%2F%2Fdevelopers.google.com%2Fspeed%2Fdocs%2Finsights%2FEnableCompression) der folgenden Ressourcen, um die Übertragungsgröße um 120,2 KB (80 %) zu reduzieren.

- Durch die Komprimierung von http://1mcafee.uk/css/bootstrap.css könnten 92,3 KB (83 %) eingespart werden.
- Durch die Komprimierung von http://1mcafee.uk/css/font-awesome.css könnten 17,9 KB (77 %) eingespart werden.
- Durch die Komprimierung von http://1mcafee.uk/ könnten 5,8 KB (68 %) eingespart werden.
- Durch die Komprimierung von http://1mcafee.uk/css/style.css könnten 4,2 KB (72 %) eingespart werden.

#### **Mobile**

## **Antwortzeit des Servers reduzieren**

In unserem Test hat Ihr Server innerhalb von 1,5 Sekunden geantwortet.

Es gibt viele Faktoren, die die Antwortzeit Ihres Servers beeinträchtigen können. In [unseren](http://sitedesk.net/redirect.php?url=https%3A%2F%2Fdevelopers.google.com%2Fspeed%2Fdocs%2Finsights%2FServer) [Empfehlungen](http://sitedesk.net/redirect.php?url=https%3A%2F%2Fdevelopers.google.com%2Fspeed%2Fdocs%2Finsights%2FServer) erfahren Sie, wie Sie Serverzeiten überwachen und messen können.

# **Behebung empfohlen:**

## **Browser-Caching nutzen**

Das Festlegen eines Ablaufdatums oder eines Höchstalters in den HTTP-Headern für statische Ressourcen weist den Browser an, zuvor heruntergeladene Ressourcen über die lokale Festplatte anstatt über das Netzwerk zu laden.

[Nutzen Sie Browser-Caching](http://sitedesk.net/redirect.php?url=https%3A%2F%2Fdevelopers.google.com%2Fspeed%2Fdocs%2Finsights%2FLeverageBrowserCaching) für die folgenden cachefähigen Ressourcen:

- http://1mcafee.uk/css/bootstrap.css (Ablaufdatum nicht festgelegt)
- http://1mcafee.uk/css/font-awesome.css (Ablaufdatum nicht festgelegt)
- http://1mcafee.uk/css/style.css (Ablaufdatum nicht festgelegt)
- http://1mcafee.uk/img/logo.png (Ablaufdatum nicht festgelegt)
- http://1mcafee.uk/img/mcafee-activate.jpg (Ablaufdatum nicht festgelegt)
- http://1mcafee.uk/img/mcafee-activate.png (Ablaufdatum nicht festgelegt)
- http://1mcafee.uk/img/mcafee-download.png (Ablaufdatum nicht festgelegt)
- http://1mcafee.uk/img/reinstall-mcafee.png (Ablaufdatum nicht festgelegt)

**CSS reduzieren**

Durch die Komprimierung des CSS-Codes können viele Datenbytes gespart und das Herunterladen und Parsen beschleunigt werden.

[Reduzieren Sie CSS](http://sitedesk.net/redirect.php?url=https%3A%2F%2Fdevelopers.google.com%2Fspeed%2Fdocs%2Finsights%2FMinifyResources) für die folgenden Ressourcen, um ihre Größe um 688 Byte (12 %) zu verringern.

Durch die Reduzierung von http://1mcafee.uk/css/style.css könnten 688 Byte (12 %) eingespart werden.

# **JavaScript- und CSS-Ressourcen, die das Rendering blockieren, in Inhalten "above the fold" (ohne Scrollen sichtbar) beseitigen**

Ihre Seite enthält 1 blockierende CSS-Ressourcen. Dies verursacht eine Verzögerung beim Rendern Ihrer Seite.

Keine der Seiteninhalte "above the fold" (ohne Scrollen sichtbar) konnten ohne Wartezeiten für das Laden der folgenden Ressourcen gerendert werden. Versuchen Sie, blockierende Ressourcen zu verschieben oder asynchron zu laden, oder laden Sie kritische Bereiche dieser Ressourcen direkt inline im HTML.

[Optimieren Sie die CSS-Darstellung](http://sitedesk.net/redirect.php?url=https%3A%2F%2Fdevelopers.google.com%2Fspeed%2Fdocs%2Finsights%2FOptimizeCSSDelivery) für die folgenden URLs:

http://1mcafee.uk/css/style.css

# **Bilder optimieren**

Durch eine korrekte Formatierung und Komprimierung von Bildern können viele Datenbytes gespart werden.

[Optimieren Sie die folgenden Bilder](http://sitedesk.net/redirect.php?url=https%3A%2F%2Fdevelopers.google.com%2Fspeed%2Fdocs%2Finsights%2FOptimizeImages), um ihre Größe um 51,4 KB (46 %) zu reduzieren.

- Durch die Komprimierung von http://1mcafee.uk/img/mcafee-activate.jpg könnten 48,6 KB (46 %) eingespart werden.
- Durch die Komprimierung von http://1mcafee.uk/img/logo.png könnten 2,8 KB (46 %) eingespart werden.

# **4 bestandene Regeln**

# **Landingpage-Weiterleitungen vermeiden**

Auf Ihrer Seite sind keine Weiterleitungen vorhanden. [Weitere Informationen zum Vermeiden von](http://sitedesk.net/redirect.php?url=https%3A%2F%2Fdevelopers.google.com%2Fspeed%2Fdocs%2Finsights%2FAvoidRedirects) [Landingpage-Weiterleitungen](http://sitedesk.net/redirect.php?url=https%3A%2F%2Fdevelopers.google.com%2Fspeed%2Fdocs%2Finsights%2FAvoidRedirects)

# **HTML reduzieren**

Ihre HTML-Ressource wurde reduziert. [Weitere Informationen zum Reduzieren von HTML-](http://sitedesk.net/redirect.php?url=https%3A%2F%2Fdevelopers.google.com%2Fspeed%2Fdocs%2Finsights%2FMinifyResources)[Ressourcen](http://sitedesk.net/redirect.php?url=https%3A%2F%2Fdevelopers.google.com%2Fspeed%2Fdocs%2Finsights%2FMinifyResources)

# **JavaScript reduzieren**

Ihre JavaScript-Ressource wurde reduziert. [Weitere Informationen zum Reduzieren von JavaScript-](http://sitedesk.net/redirect.php?url=https%3A%2F%2Fdevelopers.google.com%2Fspeed%2Fdocs%2Finsights%2FMinifyResources)[Ressourcen](http://sitedesk.net/redirect.php?url=https%3A%2F%2Fdevelopers.google.com%2Fspeed%2Fdocs%2Finsights%2FMinifyResources)

# **Sichtbare Inhalte priorisieren**

Die Inhalte "above the fold" (ohne Scrollen sichtbar) wurden ordnungsgemäß priorisiert. [Weitere](http://sitedesk.net/redirect.php?url=https%3A%2F%2Fdevelopers.google.com%2Fspeed%2Fdocs%2Finsights%2FPrioritizeVisibleContent) [Informationen zum Priorisieren sichtbarer Inhalte](http://sitedesk.net/redirect.php?url=https%3A%2F%2Fdevelopers.google.com%2Fspeed%2Fdocs%2Finsights%2FPrioritizeVisibleContent)

**82 / 100** Nutzererfahrung

**B** Behebung erforderlich:

# **Anpassung von Inhalten auf einen Darstellungsbereich**

Der Seiteninhalt ist für den Darstellungsbereich zu breit, sodass der Nutzer gezwungen ist, horizontal zu scrollen. [Passen Sie die Größe des Seiteninhalts dem Darstellungsbereich an](http://sitedesk.net/redirect.php?url=https%3A%2F%2Fdevelopers.google.com%2Fspeed%2Fdocs%2Finsights%2FSizeContentToViewport), um eine bessere Nutzererfahrung zu bieten.

#### **Mobile**

Der Seiteninhalt ist 625 CSS-Pixel breit, aber der Darstellungsbereich hat nur eine Breite von 412 CSS-Pixel. Die folgenden Elemente liegen außerhalb des Darstellungsbereichs:

- Das Element <img src="img/mcafee-download.png"> liegt außerhalb des Darstellungsbereichs.
- Das Element <img src="img/reinstall-mcafee.png"> liegt außerhalb des Darstellungsbereichs.
- Das Element <img src="img/mcafee-activate.png"> liegt außerhalb des Darstellungsbereichs.

 **4 bestandene Regeln** 

### **Plug-ins vermeiden**

Ihre Seite verwendet anscheinend keine Plug-ins. Plug-ins können die Nutzung von Inhalten auf vielen Plattformen verhindern. Erhalten Sie weitere Informationen über die Wichtigkeit, [Plug-ins zu](http://sitedesk.net/redirect.php?url=https%3A%2F%2Fdevelopers.google.com%2Fspeed%2Fdocs%2Finsights%2FAvoidPlugins) [vermeiden](http://sitedesk.net/redirect.php?url=https%3A%2F%2Fdevelopers.google.com%2Fspeed%2Fdocs%2Finsights%2FAvoidPlugins).

### **Darstellungsbereich konfigurieren**

Ihre Seite spezifiziert ein Darstellungsfeld, das der Größe des Gerätes angepasst ist. Dies ermöglicht eine korrekte Darstellung auf allen Geräten. Weitere Informationen zur [Konfiguration von](http://sitedesk.net/redirect.php?url=https%3A%2F%2Fdevelopers.google.com%2Fspeed%2Fdocs%2Finsights%2FConfigureViewport) [Darstellungsfeldern](http://sitedesk.net/redirect.php?url=https%3A%2F%2Fdevelopers.google.com%2Fspeed%2Fdocs%2Finsights%2FConfigureViewport).

### **Optimale Größe von Links oder Schaltflächen auf Mobilgeräten einhalten**

Alle Links oder Schaltflächen auf Ihrer Seite sind so groß, dass ein Nutzer auf dem Touchscreen eines Mobilgeräts ganz einfach darauf tippen kann. Weitere Informationen zur [optimalen Größe von](http://sitedesk.net/redirect.php?url=https%3A%2F%2Fdevelopers.google.com%2Fspeed%2Fdocs%2Finsights%2FSizeTapTargetsAppropriately) [Links oder Schaltflächen auf Mobilgeräten](http://sitedesk.net/redirect.php?url=https%3A%2F%2Fdevelopers.google.com%2Fspeed%2Fdocs%2Finsights%2FSizeTapTargetsAppropriately).

### **Lesbare Schriftgrößen verwenden**

Der Text auf Ihrer Seite ist lesbar. Weitere Informationen zur [Verwendung lesbarer Schriftgrößen](http://sitedesk.net/redirect.php?url=https%3A%2F%2Fdevelopers.google.com%2Fspeed%2Fdocs%2Finsights%2FUseLegibleFontSizes).

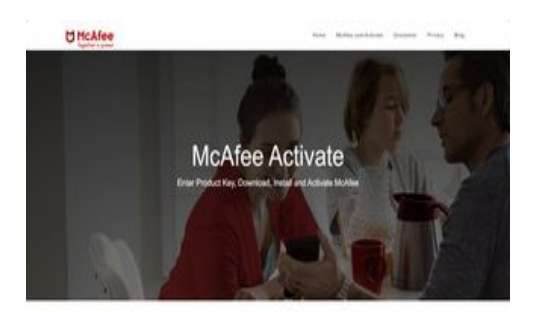

McAfee.com/Activate - Download, Install & Activate McAfee Retail Card

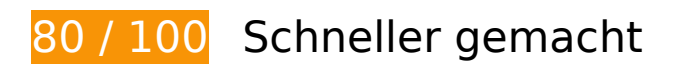

**B** Behebung erforderlich:

### **Komprimierung aktivieren**

Durch die Komprimierung der Ressourcen mit "gzip" oder "deflate" kann die Anzahl der über das Netzwerk gesendeten Bytes reduziert werden.

[Ermöglichen Sie die Komprimierung](http://sitedesk.net/redirect.php?url=https%3A%2F%2Fdevelopers.google.com%2Fspeed%2Fdocs%2Finsights%2FEnableCompression) der folgenden Ressourcen, um die Übertragungsgröße um 120,2 KB (80 %) zu reduzieren.

- Durch die Komprimierung von http://1mcafee.uk/css/bootstrap.css könnten 92,3 KB (83 %) eingespart werden.
- Durch die Komprimierung von http://1mcafee.uk/css/font-awesome.css könnten 17,9 KB (77 %) eingespart werden.
- Durch die Komprimierung von http://1mcafee.uk/ könnten 5,8 KB (68 %) eingespart werden.
- Durch die Komprimierung von http://1mcafee.uk/css/style.css könnten 4,2 KB (72 %) eingespart werden.

# **Behebung empfohlen:**

### **Browser-Caching nutzen**

Das Festlegen eines Ablaufdatums oder eines Höchstalters in den HTTP-Headern für statische Ressourcen weist den Browser an, zuvor heruntergeladene Ressourcen über die lokale Festplatte

anstatt über das Netzwerk zu laden.

[Nutzen Sie Browser-Caching](http://sitedesk.net/redirect.php?url=https%3A%2F%2Fdevelopers.google.com%2Fspeed%2Fdocs%2Finsights%2FLeverageBrowserCaching) für die folgenden cachefähigen Ressourcen:

- http://1mcafee.uk/css/bootstrap.css (Ablaufdatum nicht festgelegt)
- http://1mcafee.uk/css/font-awesome.css (Ablaufdatum nicht festgelegt)
- http://1mcafee.uk/css/style.css (Ablaufdatum nicht festgelegt)
- http://1mcafee.uk/img/logo.png (Ablaufdatum nicht festgelegt)
- http://1mcafee.uk/img/mcafee-activate.jpg (Ablaufdatum nicht festgelegt)
- http://1mcafee.uk/img/mcafee-activate.png (Ablaufdatum nicht festgelegt)
- http://1mcafee.uk/img/mcafee-download.png (Ablaufdatum nicht festgelegt)
- http://1mcafee.uk/img/reinstall-mcafee.png (Ablaufdatum nicht festgelegt)

# **CSS reduzieren**

Durch die Komprimierung des CSS-Codes können viele Datenbytes gespart und das Herunterladen und Parsen beschleunigt werden.

[Reduzieren Sie CSS](http://sitedesk.net/redirect.php?url=https%3A%2F%2Fdevelopers.google.com%2Fspeed%2Fdocs%2Finsights%2FMinifyResources) für die folgenden Ressourcen, um ihre Größe um 688 Byte (12 %) zu verringern.

Durch die Reduzierung von http://1mcafee.uk/css/style.css könnten 688 Byte (12 %) eingespart werden.

**JavaScript- und CSS-Ressourcen, die das Rendering blockieren, in Inhalten "above the fold" (ohne Scrollen sichtbar) beseitigen**

Ihre Seite enthält 1 blockierende CSS-Ressourcen. Dies verursacht eine Verzögerung beim Rendern Ihrer Seite.

Keine der Seiteninhalte "above the fold" (ohne Scrollen sichtbar) konnten ohne Wartezeiten für das

Laden der folgenden Ressourcen gerendert werden. Versuchen Sie, blockierende Ressourcen zu verschieben oder asynchron zu laden, oder laden Sie kritische Bereiche dieser Ressourcen direkt inline im HTML.

[Optimieren Sie die CSS-Darstellung](http://sitedesk.net/redirect.php?url=https%3A%2F%2Fdevelopers.google.com%2Fspeed%2Fdocs%2Finsights%2FOptimizeCSSDelivery) für die folgenden URLs:

http://1mcafee.uk/css/style.css

# **Bilder optimieren**

Durch eine korrekte Formatierung und Komprimierung von Bildern können viele Datenbytes gespart werden.

[Optimieren Sie die folgenden Bilder](http://sitedesk.net/redirect.php?url=https%3A%2F%2Fdevelopers.google.com%2Fspeed%2Fdocs%2Finsights%2FOptimizeImages), um ihre Größe um 51,4 KB (46 %) zu reduzieren.

- Durch die Komprimierung von http://1mcafee.uk/img/mcafee-activate.jpg könnten 48,6 KB (46 %) eingespart werden.
- Durch die Komprimierung von http://1mcafee.uk/img/logo.png könnten 2,8 KB (46 %) eingespart werden.

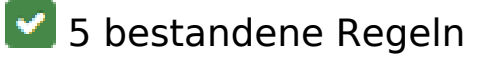

### **Landingpage-Weiterleitungen vermeiden**

Auf Ihrer Seite sind keine Weiterleitungen vorhanden. [Weitere Informationen zum Vermeiden von](http://sitedesk.net/redirect.php?url=https%3A%2F%2Fdevelopers.google.com%2Fspeed%2Fdocs%2Finsights%2FAvoidRedirects) [Landingpage-Weiterleitungen](http://sitedesk.net/redirect.php?url=https%3A%2F%2Fdevelopers.google.com%2Fspeed%2Fdocs%2Finsights%2FAvoidRedirects)

### **Antwortzeit des Servers reduzieren**

Ihr Server hat schnell geantwortet. [Weitere Informationen zur Optimierung der Serverantwortzeit](http://sitedesk.net/redirect.php?url=https%3A%2F%2Fdevelopers.google.com%2Fspeed%2Fdocs%2Finsights%2FServer)

**HTML reduzieren**

Ihre HTML-Ressource wurde reduziert. [Weitere Informationen zum Reduzieren von HTML-](http://sitedesk.net/redirect.php?url=https%3A%2F%2Fdevelopers.google.com%2Fspeed%2Fdocs%2Finsights%2FMinifyResources)**[Ressourcen](http://sitedesk.net/redirect.php?url=https%3A%2F%2Fdevelopers.google.com%2Fspeed%2Fdocs%2Finsights%2FMinifyResources)** 

# **JavaScript reduzieren**

Ihre JavaScript-Ressource wurde reduziert. [Weitere Informationen zum Reduzieren von JavaScript-](http://sitedesk.net/redirect.php?url=https%3A%2F%2Fdevelopers.google.com%2Fspeed%2Fdocs%2Finsights%2FMinifyResources)**[Ressourcen](http://sitedesk.net/redirect.php?url=https%3A%2F%2Fdevelopers.google.com%2Fspeed%2Fdocs%2Finsights%2FMinifyResources)** 

# **Sichtbare Inhalte priorisieren**

Die Inhalte "above the fold" (ohne Scrollen sichtbar) wurden ordnungsgemäß priorisiert. [Weitere](http://sitedesk.net/redirect.php?url=https%3A%2F%2Fdevelopers.google.com%2Fspeed%2Fdocs%2Finsights%2FPrioritizeVisibleContent) [Informationen zum Priorisieren sichtbarer Inhalte](http://sitedesk.net/redirect.php?url=https%3A%2F%2Fdevelopers.google.com%2Fspeed%2Fdocs%2Finsights%2FPrioritizeVisibleContent)